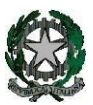

**53°** Distretto Scolastico – 84014 Nocera Inferiore **I**STITUTO D'**I**STRUZIONE **S**UPERIORE

# **"***Guglielmo Marconi***"**

Via Atzori, 174 (Ufficio del Dirigente Scolastico) tel. 0815174171 fax: 081927918 Em[ail: SAIS04100T@istruzione.it](mailto:SAIS04100T@istruzione.it)<br>Via Atzori, 174 (Uffici Amministrativi - Aule Triennio) tel. 0815174171 fax: 081927918 Pec: SAIS04100T@pec.i Via Atzori, 174 (Uffici Amministrativi - Aule Triennio)

tel. 0815174171 fax: 081927918 Pec[: SAIS04100T@pec.istruzione.it](mailto:SAIS04100T@pec.istruzione.it) URL: [www.itimarconinocera.org](http://www.itimarconinocera.org/)

Via De Curtis, <sup>30</sup> (Aule <sup>e</sup> Laboratori Biennio) tel. <sup>0815175677</sup> fax: <sup>0815170902</sup> Codice fiscale: <sup>94000420656</sup>

ISTITUTO D'ISTRUZIONE SUPERIORE - "G. MARCONI"-NOCERA INFERIORE Prot. 0003105 del 05/04/2024  $\vee$  (Uscita)

Ai Coordinatori di Classe **AiDocenti** 

Al Direttore S.G.A. All'Albo

# **Circolare N. 125**

### Oggetto: **Pagellino intermedio – aprile 2024.**

In variazione al Piano Annuale delle Attività a.s. 2023-2024, affinché il coordinatore di classe possa comunicare ai genitori la situazione di profitto del figlio/a, **da venerdì 12 aprile 2024**, tutti i docenti per la propria materia devono caricare sull'apposito Tabellone i voti di profitto e le assenze per ciascun alunno della classe. Questa registrazione deve avvenire **entro e non oltre domenica 14 aprile 2024. Saranno considerati nella fase di importazione solo i voti/assenze inseriti entro la data di giovedì 11 aprile 2024.**

La procedura da utilizzare è di seguito descritta.

#### **Ciascun docente:**

• Entrato in portale Argo, attraverso il registro elettronico didUP, dal menù seleziona "**Scrutini**", sceglie "**Caricamento voti**", seleziona la classe e il periodo "**2^ PERIODO INTERMEDIO – APRILE**",inserisce i voti (**voto unico per tutte le discipline**), le assenze e **SALVA**.

#### **Non inserire il voto di condotta e di Educazione Civica.**

#### **I docenti coordinatori**

- 1. cureranno questa fase nel controllare che tutti i docenti del CdC abbiano, entro la data stabilita, inserito i propri voti e le assenze.
- 2. al termine, verificato il primo punto, il **16 aprile** i coordinatori si attiveranno per trasmettere i risultati a ciascun genitore attraverso le operazioni di seguito descritte:
	- a) Dalla schermata del Tabellone voti completo il coordinatore clicca sul pulsante in alto "**Blocca voti**" e quindi sul pulsante "**Azioni**" (in alto a destra) e, dal menù a tendina, seleziona "**Stampa pagellino**" e, successivamente, dalla schermata che si apre, seleziona il modello di stampa "**Pagellino APRILE VOTO UNICO -ASSENZE**";
	- *b)* Nella sezione **STAMPE** → **ARCHIVIO STAMPE** (menù a sinistra)*,* il coordinatore seleziona la stampa generata al passo precedente (aprire nuova pagina cliccando su di essa) e procede con la spunta dei pagellini da inviare e quindi sul pulsante **AZIONI** i n alto a destra.
	- *c)* Il coordinatore dal menù a tendina aperto seleziona **"invia in bacheca alunno"**  e nella nuova finestra denominata *"Invia documenti in bacheca alunno",* nomina il file nell'apposito spazio *Prefisso opzionale da assegnare nome del file* digitando: "**pagellino\_aprile"** e nello spazio previsto per il *Messaggio* digita: "**Pagellino intermedio – aprile 2024**"**,** lascia la spunta su TIPO DI FILE DA ESPORTARE **file PDF** ed infine in *Categoria* seleziona: **Pagelle/Schede Individuali.**
	- d) Per concludere, il coordinatore digita sul tasto **"Conferma**" (in basso a destra) ed i pagellini verranno inviati in bacheca ai genitori.
	- e) Tornare su Tabellone voti, cliccare sul pulsante in alto "**Blocca voti**" (se ancora non fatto) e quindi chiudere Argo.

Corso Vittorio Emanuele, 241 (Laboratori Triennio)

Si può anche inviare il pagellino con email alla casella di posta delle famiglie dal **punto c)** selezionando "invio tramite E-Mail alle Famiglie" oppure scaricare un file zip contenente i pagellini selezionando "Crea File zip"

Nocera Inferiore,

IL DIRIGENTE SCOLASTICO Prof. Alessandro Ferraiuolo Firma autografa omessa ai sensi dell'art. 3 del D. Lgs. n. 39/1993